## **1. Microsoft EdgeのIEモードを有効化する**

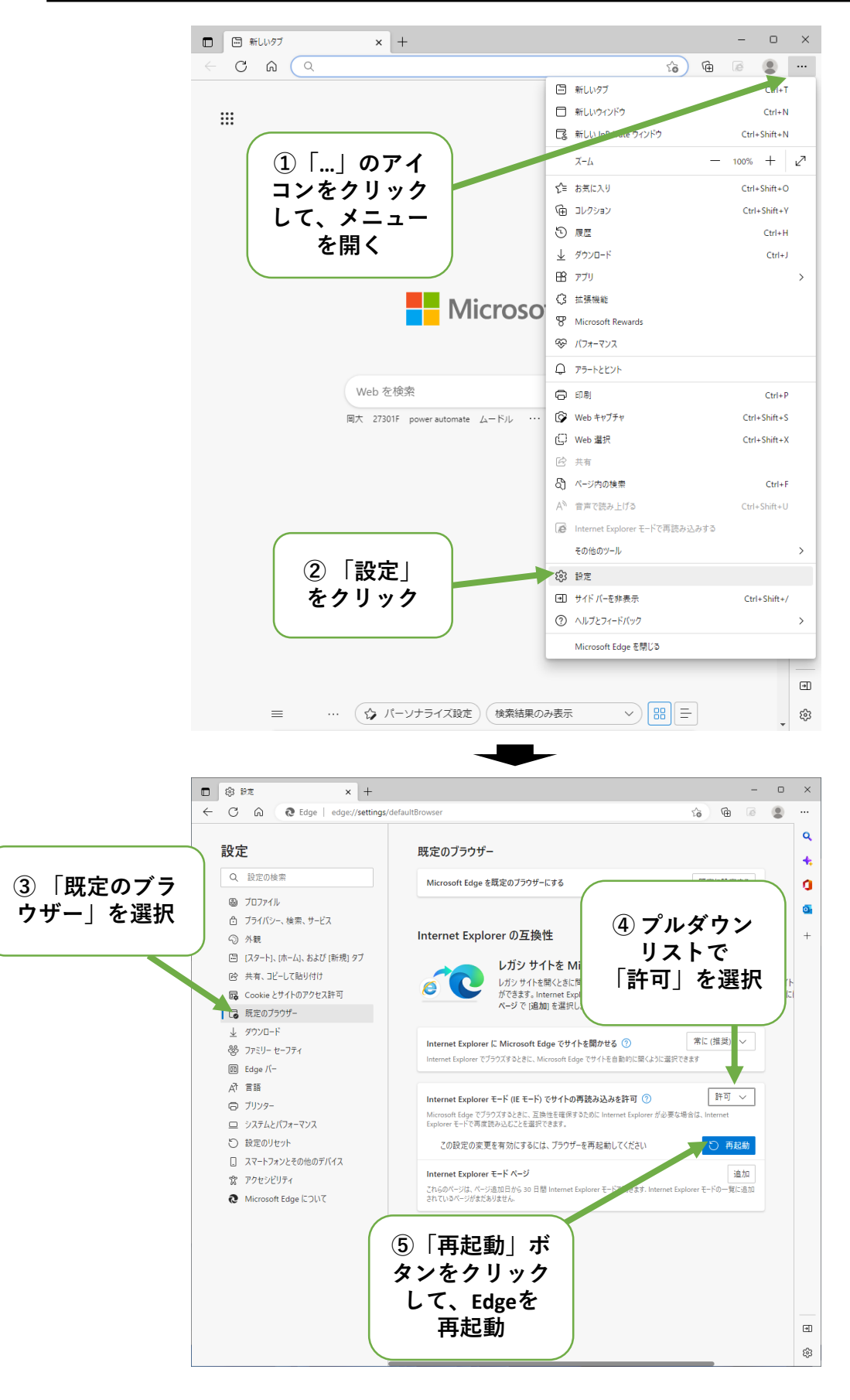

※ ①~③については、URL欄に「**edge://settings/defaultBrowser**」 と入力しEnter keyを押下してもよい。

**2. Microsoft EdgeのIEモードでページを再読み込みする**

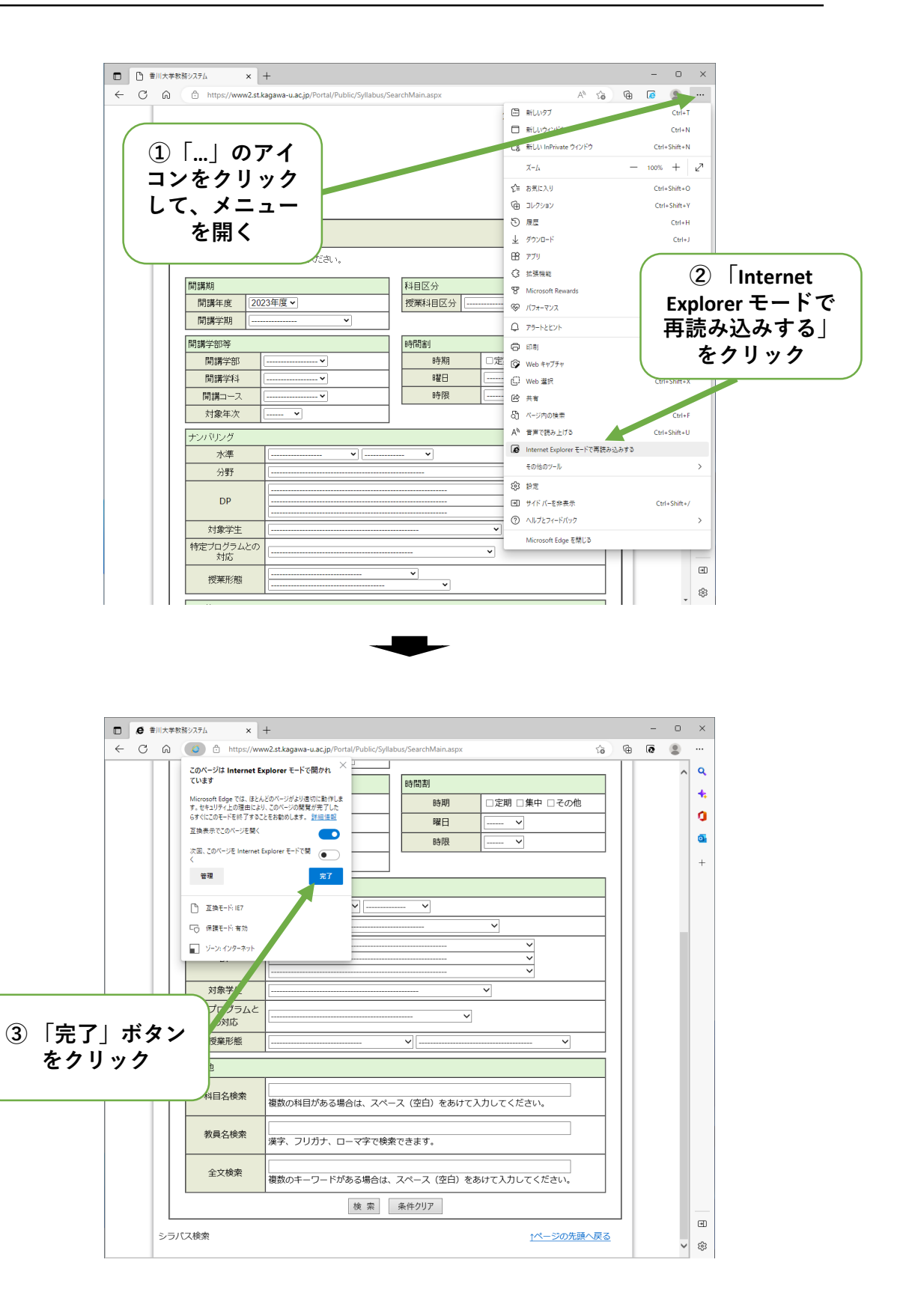